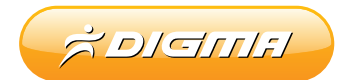

# mp3 player R1

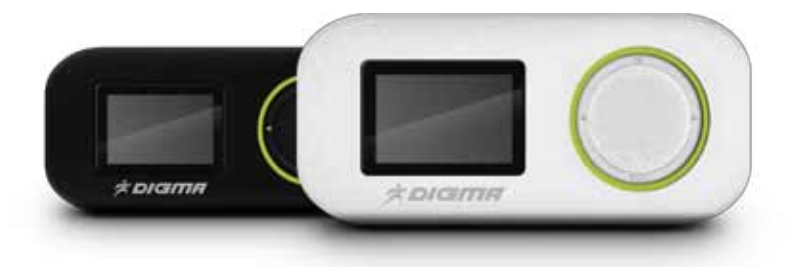

# РУКОВОДСТВО ПОЛЬЗОВАТЕЛЯ

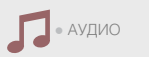

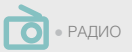

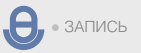

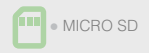

# ВВЕДЕНИЕ

Благодарим за покупку нашего изделия! Данное руководство содержит важные указания по безопасности и правилам эксплуатации. Пожалуйста, внимательно прочтите всю информацию перед началом использования устройства во избежание его поломки и нанесения вреда Вашему здоровью.

- Программное обеспечение, конструктивные особенности устройства и содержание данной инструкции могут быть изменены в целях усовершенствования продукта, без предварительного уведомления.
- Производитель и дистрибьюторы данной продукции не несут ответственности за повреждения корпуса устройства, а также за ущерб, причиненный вследствие неправильной или несоответствующей эксплуатации пользователем.

# КОМПЛЕКТАЦИЯ

- 
- 
- USB-кабель
- MP3 плеер Digma R1 Руководство пользователя<br>• Наушники Гарантийный талон
	- Гарантийный талон

# ТЕХНИЧЕСКИЕ ХАРАКТЕРИСТИКИ

- Монохромный OLED-дисплей 1,1" (124 x 64 точки)
- Встроенная память 4 / 8 Гб
- Слот для карт памяти Micro SD
- Интерфейс USB 2.0 High Speed
- Встроенный литий-полимерный аккумулятор
- Клипса для крепления на одежду
- Размеры 62 x 28 x 16 мм (вместе с клипсой)
- Вес: 21 г

#### МУЗЫКА

- Форматы: MP3, WMA
- Поддержка отображения ID3-тэгов и текста песен
- 7 режимов эквалайзера
- Функции повтора

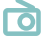

FM-РАДИО

- Частотные диапазоны 76 90; 87 108 МГц
- Память на 20 станций

#### ДИКТОФОННАЯ ЗАПИСЬ

- Встроенный микрофон
- Выбор качества записи
- Формат файла записи: WAV

# МЕРЫ ПРЕДОСТОРОЖНОСТИ

- Не разбирайте и не ремонтируйте плеер самостоятельно. В случае неисправности устройства, обратитесь в сервисный центр.
- Не подвергайте плеер воздействию прямых солнечных лучей и обогревающих устройств.
- Избегайте контакта устройства с источниками огня во избежание взрыва или пожара.
- Не подвергайте плеер воздействию слишком высоких или слишком низких температур.
- Не храните плеер в местах с повышенной влажностью, а также в пыльных или грязных местах.
- Избегайте попадания воды на плеер.
- Избегайте падения устройства и удара плеера о другие предметы.
- Не подвергайте плеер сильному механическому воздействию. Компания-производитель не несет ответственности в случае повреждения экрана пользователем.
- Избегайте контакта устройства с источниками электромагнитного излучения.
- Не используйте для чистки изделия химические вещества или моющие средства; всегда выключайте плеер перед чисткой.
- Не отключайте устройство от ПК во время форматирования или копирования файлов.
- Во время использования плеера в качестве съемного диска, всегда четко следуйте указаниям по выполнению операций. Любое ошибочное действие может привести к потере файлов.
- Создайте резервные копии важных данных на Вашем ПК, поскольку ремонт устройства или другие причины могут привести к потере данных.
- Используйте только одобренные производителем аксессуары.

## ИСПОЛЬЗОВАНИЕ НАУШНИКОВ

- В целях безопасности на дороге, не используйте плеер с наушниками, если Вы управляете автомобилем или едете на велосипеде.
- Уменьшите громкость, переходя проезжую часть дороги.
- Используя наушники, избегайте прослушивания музыки на слишком высокой громкости в течение длительного времени - в противном случае это может привести к проблемам со слухом.
- Прекратите использование устройства или уменьшите звук, если Вы услышали звон в ушах.

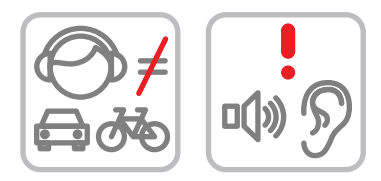

# СХЕМА УСТРОЙСТВА

- 1. Кнопка Воспроизведение ► / Пауза II
- 2. Разъем USB для соединения с компьютером и зарядки
- 3. Переключатель питания ON/OFF
- 4. Разъем для подключения наушников
- 5. Слот для карты памяти Micro SD
- 6. Кнопка Предыдущий I < / Назад <
- 7. Кнопка Следующий ►I / Вперед ►
- 8. Кнопка громкости (VOL)
- 9. Кнопка Меню (M)

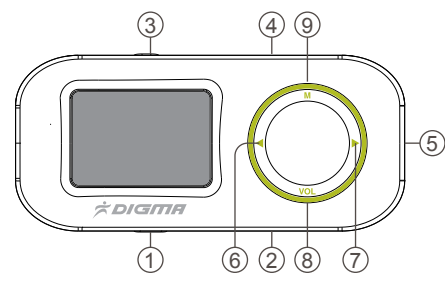

# ПОДКЛЮЧЕНИЕ К КОМПЬЮТЕРУ

#### ПОДКЛЮЧЕНИЕ ПЛЕЕРА К КОМЬЮТЕРУ

- Убедитесь, что компьютер включен.
- Подключите плеер к компьютеру с помощью прилагаюшегося USB-кабеля.

#### ЗАГРУЗКА ФАЙЛОВ С КОМПЬЮТЕРА

Для загрузки файлов с компьютера, выполните следующие действия:

- Откройте меню «Проводник» или папку «Мой компьютер». Плеер будет отображаться как «Съемный накопитель».
- Выберите файлы/папки для передачи с компьютера и перенесите их с помощью мыши в необходимую папку съемного накопителя (файлы также можно перенести с ПК на плеер с помощью функций «Копировать» и «Вставить»).
- Для удаления файлов со съемного накопителя USB используйте команду «Удалить».

#### ОТСОЕДИНЕНИЕ USB-КАБЕЛЯ

После завершения процесса копирования файлов, пожалуйста. отсоедините USB-кабель от устройства следующим образом:

- Дважды щелкните левой кнопкой мыши по пиктограмме «Безопасное извлечение устройства» на Панели задач в правом нижнем углу рабочего стола.
- Выберите необходимое USB-устройство в окне «Безопасное извлечение устройства» и нажмите на кнопку «Остановить».
- Только после появления окна «Теперь Вы можете безопасно отключить устройство USB», отсоедините плеер от компьютера.

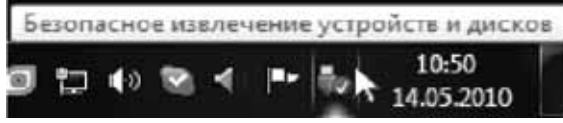

#### **ВНИМАНИЕ**

- Не отсоединяйте плеер во время воспроизведения на Вашем ПК файлов, хранящихся в памяти устройства.
- Не отсоединяйте плеер от компьютера во время передачи данных - в противном случае это может привести к повреждению или потере данных.

## ЗАРЯДКА БАТАРЕИ

#### *ВНИМАНИЕ:*

*Перед первоначальной эксплуатацией устройства рекомендуется зарядить аккумулятор в течение 8-и часов. Стандартное время зарядки MP3-плеера при последующих циклах составляет около 3-х часов.*

- Зарядка плеера начнется автоматически после подключения плеера к компьютеру. Убедитесь, что компьютер включен.
- Если во время процесса зарядки Вы одновременно копируете файлы на плеер, возможна более долгая зарядка аккумулятора.
- Заряжать плеер можно подключив внешний адаптер питания с помощью USB-кабеля.

#### ИНДИКАЦИЯ СОСТОЯНИЯ БАТАРЕИ:

 $\sqrt{mn}$ . Полная зарядка батареи.

Батарея разряжена, требуется подзарядка.

*ВНИМАНИЕ:*

- *Рекомендуемая температура окружающей среды для зарядки аккумуляторной батареи – от 0°С до 35°С.*
- *Если плеер не используется в течение продолжительного времени, заряжайте аккумуляторную батарею через каждые 2-3 месяца.*
- *Сразу зарядите плеер, если появилось сообщение о низкой зарядке аккумулятора.*
- *Не допускайте зарядки плеера в течение времени, превышающего оптимальное время зарядки аккумулятора. В противном случае это может привести к уменьшению срока службы аккумуляторной батареи.*
- *Если плеер не используется в течение продолжительного времени, храните его при температуре 23±5°С и влажности 65±20% для поддержания оптимального срока службы аккумулятора.*
- *Неправильная зарядка аккумуляторной батареи может стать причиной пожара или взрыва устройства. Для замены используйте батареи только эквивалентного вида.*
- *Не демонтируйте, не взламывайте и не сжигайте батарею - поскольку это может привести к пожару, ожогам и др.*

# ОСНОВНЫЕ ОПЕРАЦИИ

#### ВКЛЮЧЕНИЕ ПЛЕЕРА

Подключите наушники к плееру.

Передвиньте переключатель питания в положение ON (должна появиться стартовая заставка, затем на экране отобразится главное меню).

#### ВЫКЛЮЧЕНИЕ ПЛЕЕРА

Передвиньте переключатель питания в положение OFF, устройство выключится. *ПРИМЕЧАНИЕ:*

*• Плеер автоматически выключится, если аккумуляторная батарея полностью разряжена.*

# ГЛАВНОЕ МЕНЮ

После включения плеера на экране появится Главное меню, в котором приведен ряд пиктограмм для доступных функций и опций плеера.

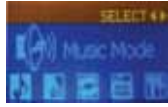

Используя кнопки I◄ и ►I, можно выбирать нужный раздел, нажатие кнопки **M** подтверждает выбор. Чтобы вернуться в Главное меню нажмите и удерживайте кнопку **M** несколько секунд. Короткое нажатие кнопки **M**, при нахождении в каком-либо разделе, откроет подменю, соответствующее данному разделу.

В Главном меню доступны следующие пиктограммы разделов:

**Музыка** – воспроизведение записанных музыкальных файлов.

**Запись** – режим записи голоса с помощью встроенного микрофона.

**Голос** – воспроизведение записанных с помощью микрофона файлов.

**Радио** – настройка и прием радиостанций.

**Настройки** – общие установки системы.

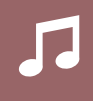

# **МУЗЫКА**

В Главном меню кнопками I< и ► выберите раздел Музыка, нажмите кнопку М, откроется экран данного раздела

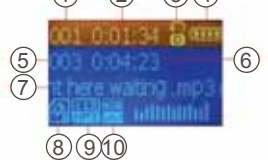

- 1. Номер проигрываемого файла в списке доступных файлов
- 2. Текущее время проигрываемого файла
- 3. Иконка для режимов повтора
- 4. Статус заряда батарей
- 5. Полное число доступных файлов
- 6. Общая продолжительность текущего файла
- 7. Название файла
- 8. Место размещения файла (внутренняя память или карта Micro SD)
- 9. Информация о формате файла и его битрейде
- 10. Иконка для режимов эквалайзера

#### ФУНКЦИИ КНОПОК В РЕЖИМЕ МУЗЫКА

#### ВОСПРОИЗВЕДЕНИЕ / ПАУЗА ►II :

Нажатие кнопки ►II запускает проигрывание первого доступного файла. Повторное нажатие этой кнопки вызывает паузу. Снова нажмите кнопку ▶II – проигрывание файла возобновится. Нажатие и долгое удержание кнопки ►II приведет к полному выключению плеера.

#### НАЗАД I◄ И ВПЕРЕД ►I:

Нажатие кнопки I◄ или ►I приведет к переходу на предыдущий или следующий музыкальный файл. Нажатие и удержание кнопки I◄ или ►I позволяет быстро переместиться назад или вперед в текущем файле.

#### ГРОМКОСТЬ **Vol**:

Нажмите кнопку **VOL**, откроется экран регулирования громкости. Кнопками I◄ или ►I можно уменьшить или увеличить громкость до нужного уровня. Экран регулирования громкости закроется сам через некоторое время.

# ПОДМЕНЮ РАЗДЕЛА МУЗЫКА

- В режиме паузы короткое нажатие кнопки **M** вызовет первое подменю раздела Музыка:
- Внутренняя память
- Карта памяти
- Удалить файл
- Удалить все
- Выход

В режиме проигрывания файла короткое нажатие кнопки **M** вызовет второе подменю раздела Музыка:

- Повтор
- Эквалайзер
- Повтор отрезка
- Кол-во повторов
- Промежуток между повторами
- Выход

Используя кнопки I◄ и ►I, можно выбирать нужный пункт, нажатие кнопки **M** подтверждает выбор. Вы попадаете в подменю выбранного пункта, перемещаться по каждому подменю можно с помощью кнопок I◄ и ►I и кнопки подтверждения выбора **M**.

ВНУТРЕННЯЯ ПАМЯТЬ. С помощью этой опции можно перемещаться по папкам и файлам, записанным во внутреннюю память плеера. Для перемещения используйте кнопки I◄ и ►I, для подтверждения – кнопку **M**. Чтобы вернуться в экран Музыка в любой момент, достаточно нажать кнопку Воспроизведение/пауза ►II.

КАРТА ПАМЯТИ. Пункт меню становится доступным при установке карты памяти формата Micro SD. С помощью этой опции можно перемещаться по папкам и файлам, записанным на карту.

УДАЛИТЬ ФАЙЛ. Удаляет выбранный файл.

УДАЛИТЬ ВСЕ. Удаляет все музыкальные файлы.

ПОВТОР. Позволяет выбирать режимы повтора: Обычный, Один раз, Внутри папки, Повтор папки, Повтор всего, Случайно и Вступление.

ЭКВАЛАЙЗЕР. Выставляет режимы эквалайзера: Нормальный, Рок, Поп, Классика, Мягко, Джаз и Бас ПОВТОР ОТРЕЗКА. Запускает функцию повтора отрезка между точками A и B. Если активировать эту функцию откроется экран Музыка, на котором появится пиктограмма с мигающей буквой A. Нажатие кнопки Следующий ►I задаст точку А, на пиктограмме ВВ будет мигать буква B. Нажатие кнопки Следующий ►I задаст точку B. Плеер начнет повторять отрезок музыкального файла между точками A и B.

КОЛИЧЕСТВО ПОВТОРОВ. Задается количество повторов. ПРОМЕЖУТОК МЕЖДУ ПОВТОРАМИ. Задается проме-

жуток между повторами.

ВЫХОД. Выход из меню

*Примечание.*

*Плеер поддерживает воспроизведение на экране текста песни, который может содержаться в отдельном файле особого формата с расширением LRC. Текст песни отображается на экране автоматически, если название файла LRC совпадает с названием музыкального файла, и они находятся в одной папке в памяти плеера.*

## ЗАПИСЬ

В Главном меню кнопками I◄ и ►I выберите раздел Запись, нажмите кнопку **M**, откроется экран записи со встроенного микрофона. Нажмите кнопку Играть ►II для начала записи. Повторное нажатие кнопки ►II устанавливает паузу. Нажатие и долгое удержание кнопки ►II прекращает запись.

В режиме паузы короткое нажатие кнопки **M** вызовет первое подменю раздела. Пункт Качество записи позволяет выбирать битрейт для записываемого файла: 32kbps, 64kbps, 128kbps, 192kbps, 384kbps.

### ГОЛОС

Режим позволяет прослушать файлы, записанные со встроенного микрофона. Функции кнопок управления такие же, как и в режиме Музыка.

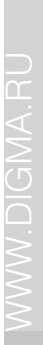

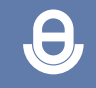

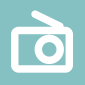

# РАДИО

В Главном меню кнопками I◄ и ►I выберите раздел Радио, нажмите кнопку **M**, откроется экран данного режима. Кнопками I◄ и ►I можно перемещаться по частотному диапазону. Нажатие кнопки **M** открывает подменю:

АВТОПОИСК. Запускает автосканирование по частотному диапазону.

СОХРАНИТЬ. Записывает текущий радиоканал в память. УДАЛИТЬ. Удаляет выбранный радиоканал.

УДАЛИТЬ ВСЕ. Удаляет все сохраненные радиоканалы.

# НАСТРОЙКИ

В этом режиме можно выполнить настройку необходимых параметров плеера. Некоторые опции могут измениться после обновления ПО.

ДАТА И ВРЕМЯ. Позволяет задавать дату и время, которые будут использоваться при сохранении в память устройства записанных файлов. Войдите в этот пункт меню:

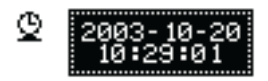

Кнопкой **Vol** можно перемещаться по полям даты и времени, кнопками  $\blacksquare$  и ►  $\blacksquare$  вносить изменение в каждое поле, нажмите кнопку **M** для подтверждения после настройки.

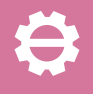

ПОДСВЕТКА. Задает время выключения подсветки экрана. ЯЗЫК. Позволяет выбрать используемый в меню плеера язык.

ВЫКЛЮЧЕНИЕ. Пункт позволяет задавать время, через которое плеер перейдет в сберегающий режим, и время, через которое произойдет автоматическое выключение.

КОНТРАСТ. Задает уровни контраста изображения на экране.

ПАМЯТЬ. Показывает информацию об использовании памяти плеера.

ПРОШИВКА. Показывает информацию о текущей прошивке плеера.

# УСТРАНЕНИЕ НЕИСПРАВНОСТЕЙ

### **НЕТ ПИТАНИЯ**

- Проверьте, включено ли устройство. **НЕТ ЗВУКА В НАУШНИКАХ**
- Проверьте, не установлен ли уровень громкости на значение "0" и проверьте, плотно ли вставлен разъем наушников в гнездо.
- Проверьте, не загрязнен ли разъем наушников.
- Могут возникать проблемы со звуком в поврежденных файлах, проверьте, не поврежден ли МР3-файл. **ИСКАЖЕНИЕ СИМВОЛОВ НА ДИСПЛЕЕ**
- Проверьте, правильно ли выбран язык. **СЛАБЫЙ СИГНАЛ FM**
- Отрегулируйте положение наушников и плеера.
- Выключите электроприборы, находящиеся поблизости.
- Наушники используются в качестве антенны. **НЕ КОПИРУЮТСЯ ФАЙЛЫ**
- Проверьте, правильно ли подключен плеер к ПК.
- Проверьте правильность установки драйвера.
- Проверьте состояние памяти устройства.

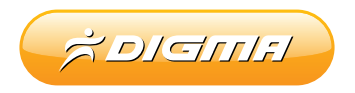

# www.digma.ru